## **Aufgabeverzeichnis erstellen für Sendungen mit Letter ID**

## **So nutzen Sie Letter ID**

Deklarieren Sie Sendungen mit Letter ID bei der Postaufgabe mit einem PP-Lieferschein (Aufgabeverzeichnis). Dieser lässt sich schnell und einfach online erstellen.

Wählen Sie beim Erstellen des Aufgabeverzeichnisses «PP-Frankierung mit Letter ID» und geben Sie die im Datamatrix-Code enthaltene Auftragsnummer an.

Geben Sie die Sendungen immer in einer Poststelle, einem Brief- oder einem Logistikzentrum auf.

## **Inhalt Datamatrix-Code**

Der Datamatrix-Code Letter ID ist ein optisches Identifikationsmerkmal, das weitere Daten in einem Datenstring mitführt.

Die Auftragsnummer dient einerseits für Hinweise zum Sortierstatus (bei maschinell sortierten Sendungen) sowie beim Retourenmanagement als Identifikationsnummer.

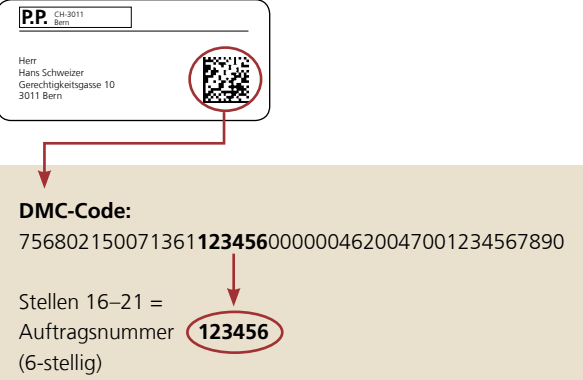

## **Erstellung Aufgabeverzeichnis**

Beim Erstellen des Aufgabeverzeichnisses ist bei Schritt 4 «Weitere Daten» die Verbindung zwischen den aufgegebenen Sendungen und dem Auftrag herzustellen. So erhalten Sie Informationen zum aktuellen Verarbeitungsstatus Ihres Auftrags oder einer einzelnen Sendung.

- **1.** Wählen Sie **Aufgabeart** «PP-Frankierung mit Letter ID».
- **2.** Geben Sie die **Auftragsnummer** ein (identisch mit Datamatrix-Code).
- **3.** Erfassen Sie bei Bedarf individuelle **Kundenreferenzen.**

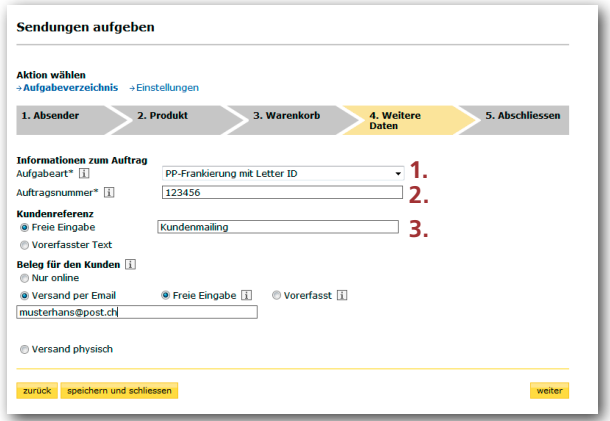

**Post CH AG PostMail Transaktionspost Wankdorfallee 4 3030 Bern**

**Telefon 0848 888 678 [kundendienst@post.ch](mailto:kundendienst@post.ch)**

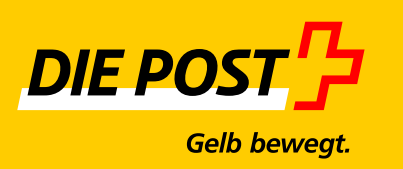